# **QUICK REFERENCE GUIDE FOR SERVICE PROVIDERS**

## **SOLAR**

#### **PROGRAM PARTICIPATION**

- SP requests and submits program application in service provider portal
- Status of submitted application will be known from *My Applications* tab in the home dashboard
- PM reviews and approves program participation
- Email notification sent to SP upon application approval

# **PROJECT CREATION PHASE: IA OPEN (INITIAL APPLICATION)**

- SP creates project
	- » Add sites
	- » Add inverter and solar PV array
	- » Upload required support documents
	- » If the e-sign option is selected for host customer agreement, project moves to submitted when SP and customer complete their signatures
	- » If the wet sign option is selected, upload the signed agreement and manually submit the project

## **PHASE: FA OPEN (FINAL APPLICATION)**

- Upon PM approval, project moves to **Final Application (FA)** phase from **IA** phase
	- » SP may add or update the inverter/PV array data
	- » Upload documents related to measure added like specification, design document, etc.
	- » Review and submit project
- PM approves the project. SP receives an email to e-sign the reservation of funds addendum.
- Upon completion of signatures by SP and Oncor, project moves to IN phase

#### **PHASE: IN OPEN (INSTALLATION NOTICE)**

- Upon PM approval, project moves to **Installation Notice (IN**) phase
	- » Upload final customer invoice showing project cost, required photographs, shading study document and interconnection/permission to operate if available (if not available, it can be submitted with savings report)
	- » If the e-sign option is selected for the installation certification notice, project moves to submitted when SP and customer complete their e-signatures
	- » If the wet sign option is selected, upload the signed installation notice and manually submit the project
	- » Review and submit project
- PM sends the project for post-inspection
- PM reviews the inspection results and approves the project

#### **PHASE: SR OPEN (SAVINGS REPORT)**

- Upon PM approval, project moves to **Savings Report (SR)** phase
	- » SP either e-signs or wet signs the savings report, and submits the project and interconnection/permission to operate (if not previously attached)
- PM reviews the document and approves the project for final payment
- Approved incentive amount paid to SP

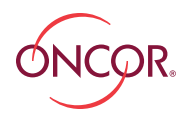

ENERGY EFFICIENCY PROGRAM

**1 SUBMIT PROGRAM APPLICATION**

**WORKFLOW SUMMARY**

**2 PM APPROVES APPLICATION**

#### **PROJECT CREATION**

#### **PHASE: IA OPEN**

#### 1. Create project

**3**

**4**

**6**

**7**

- 2. Add sites & inverter with connected PV
- 3. Upload support documents
- 4. E-sign/wet sign host customer agreement
- 5. Submit project

#### **PM APPROVES**

#### **PHASE: FA OPEN**

- 1. Update inverter / PV array data if there is a change
- 2. Upload required documents
- 3. Submit Project

#### **PM APPROVES**

## **PHASE: FA AWAITING SIGNATURE**

1. E-sign reservation of funds document received in email

#### **FA APPROVED**

#### **PHASE: IN OPEN**

- 1. Upload invoice of the project, photographs, shading study document & e-sign/wet sign installation notice customer certification
	- 2. Submit Project

#### **PROJECT SENT FOR POST-INSPECTION**

# **PHASE: IN POST-INSPECTION**

PM reviews and approve project after inspection

#### **PM APPROVES**

#### **PHASE: SR OPEN**

- 1. Upload signed Savings report &
	- executed interconnection agreement 2. Submit Project

# **9**

**8**

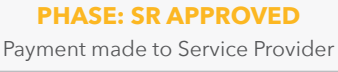